## **عمل تطبيقي 2 )خواص الحقول( Propriétés des champs**

- .1 في المجلد الخاص بك انشيء قاعدة بيانات جديدة تحت اسم **02TP**
- .2 انشيء الجدول **Candidats T** بإدخال الحقول مع تحديد نوع البيانات وتحديد المفتاح األساسي.ثم قم بضبط الخصائص المذكورة في األسفل حسب نوع البيانات.
- .3 أضف قناع ادخال ) saisie de masque un )للحقل candidat°Nواعرض قيمة افتراضية '0' في نفس الحقل.

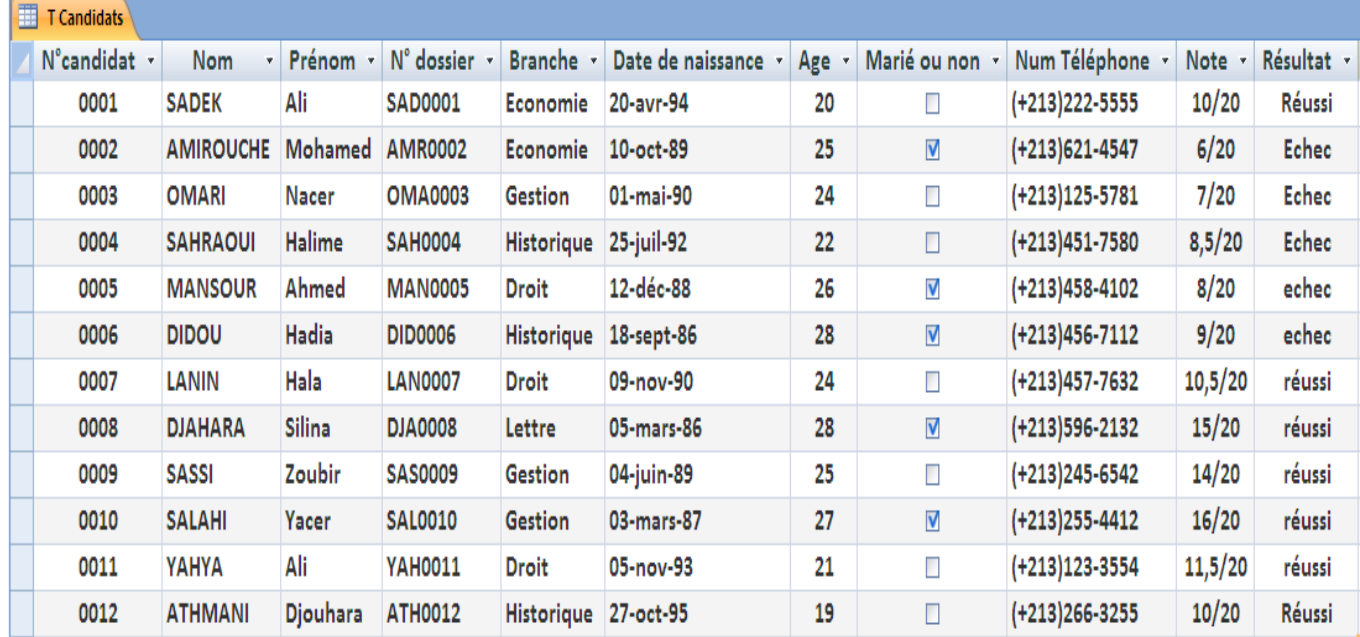

- .4 اللقب معروض آليا 'majuscule en automatiquement affiché ' وعرض الحقل يساوي 50
- 5. اول حرف في الاسم معروض آليا 'affiché automatiquement en majuscule' باقي الحروف احرف صغيرة.
	- .6 الحقل **dossier°N**مكون بالشكل اآلتي : الثالث احرف االولى احرف كبيرة متبوعة باالربع ارقام **N°**condidat الخاصة
		- .7 في ورقة العمل اسم الحقل dossier**°**Nيعوضب**CodeCondidat**
			- .8 االدخال في الحقل Branche اجباري.
		- .9 الحقول التي تعرض التواريخ يجب أن تأخذ الشكل **(réduit ,Date**(
			- .10 عرض الحقل Ageعبارة عن عدد صحيح.
		- 11. اعمار المترشحين محصورة في المجال [37,18] . طبق خاصية valide si واضف رسالة في هذا اإلطار.
		- .12 رقم الهاتف مدخل بقناع ادخال ' saisie de masque ' يعرض أليا رمز البلد ) +213(.

## .13 في السجل رقم 3 عدل العالمة من القيمة 9/20 إلى 9.5/20

## .14 اعد تسمية الجدول Condidat T ليصبح Condidat Tab

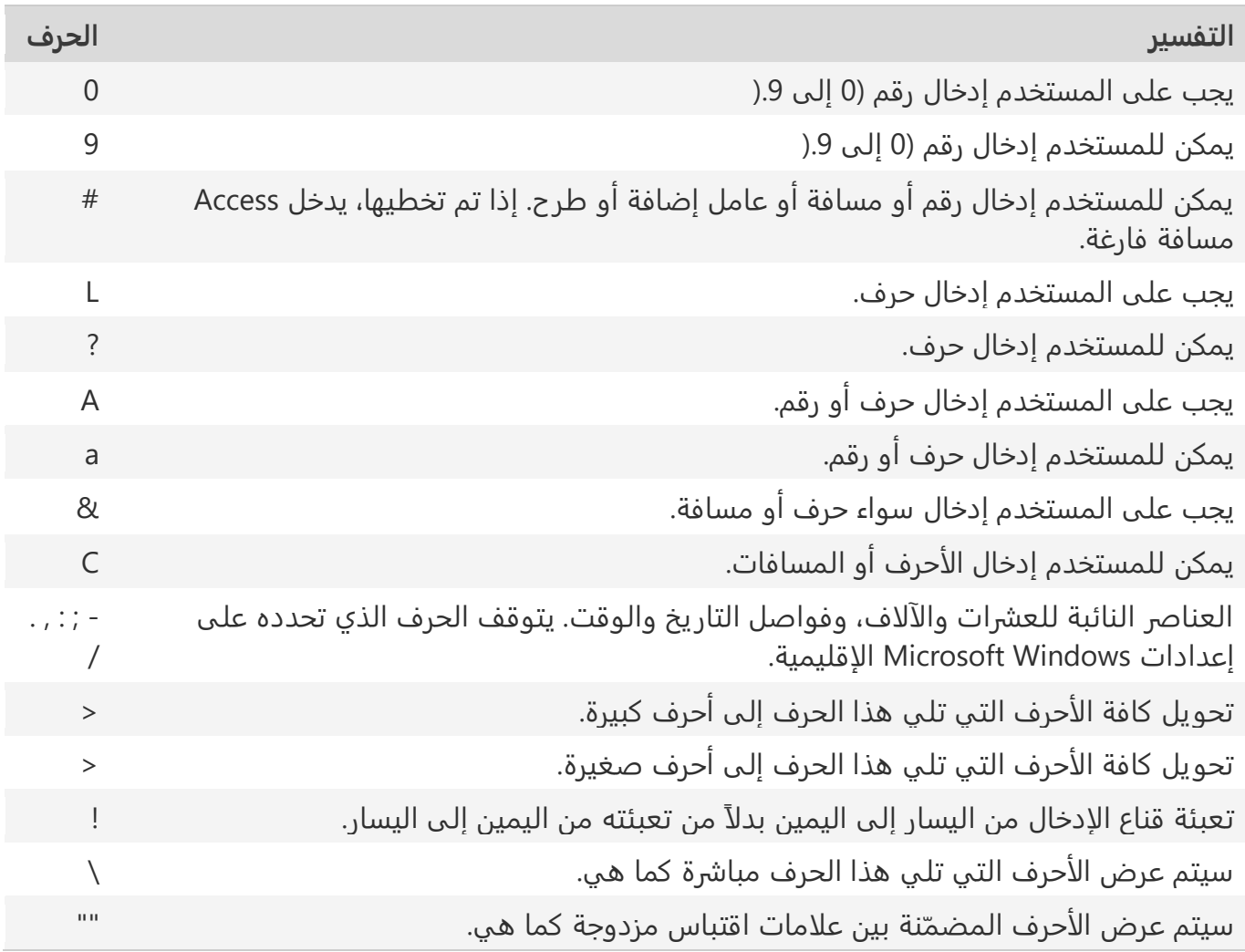